# iPerformance ApS support@giapa.com

Tel. +45 4045 3405 [support@giapa.com](mailto:support@giapa.com)

# **Installation of GiAPA**

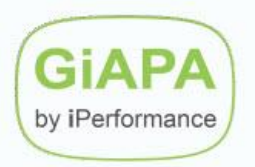

GiAPA can be downloaded from **[www.giapa.com](http://www.giapa.com/)** → **Downloads** → **New Installation.** 

GiAPA comes as a zipped file named **giapa.zip**. It is password-protected and can be unzipped on your PC using the password supplied by your GiAPA sales representative. The zipped file consists of a save file giapalib.savf, which contains the library GIAPALIB, and the file GiAPAmanual.pdf, and our "General Terms and Conditions".

You must transfer the unzipped giapalib.savf to an already existing \*SAVF on your iSeries – transfer in binary mode!

To install, sign on using a profile having QSECOFR authority and with the system value QALWOBJRST allowing a restore of programs using adopted authority followed by the command

# RSTLIB SAVLIB(GIAPALIB) DEV(\*SAVF) SAVF(mysavefile**)**.

Adopted authority is used because QACGJRN \*JRN and the performance collector APIs QPMLPFRD and QPMWKCOL are shipped with public authority \*EXCLUDE. GiAPA's data collection programs GIAPA111, GIAPA112 and GIAPA113 are therefore shipped with authority adopted from QSECOFR. GiAPA may be restored using profiles with less authority, but the data collection must in this case be made under user profiles having authority to call QPMLPFRD and QPMWKCOL and to read the job accounting journal. GiAPA Menu option 89 can be used to check if a user profile has the authorization needed for the data collection.

To start data collection use either

• GiAPA menu option 11 (get the menu by using command **GIAPALIB/GIAPA**), or

#### command GIAPALIB/GIAPA110

Most likely all the standard values of the command can be used and no changes of parameters should be necessary. However, you are of course welcome to refer to the user manual for various options.

When starting GiAPA you may use keyword MINUTES within command GIAPA110 to specify a collection time limit. If you leave the default value \*NOMAX value unchanged, GiAPA will continue running, and restart every midnight. To terminate the data collection please use GiAPA menu option 13 or command GIAPALIB/GIAPA130 TERMINATE(Y).

The data collection requires no software security code, and will typically use less than 0.1% CPU. However, to analyze the data collected (GiAPA Menu option 14) if will need a valid security code (installed using command GIAPALIB/GIAPA009).

#### **Important: Backup of GIAPALIB**

Please note that if GIAPALIB is backed up using "save while active" during performance data collection you should specify OMITOBJ((GIAPALIB/\*ALL \*USRSPC) (GIAPALIB/GIAPA115\* \*USRIDX)) for the backup run in order to avoid abnormal termination of the GiAPA jobs.

## **Is GiAPA Data Collection Active?**

Look for job names prefixed with "GIAPA" in the QSYSWRK subsystem. Only job GIAPAPFCOL will have an opened output file. If HotSpots are collected, there will be some GIAPAHOTSP jobs. SQL Observer job name is GIAPAJWCOL.

To get an impression of the amount of data collected from GiAPA Menu option 81 choose selection 5 to obtain the statistics for the different collection record types.

## **\*MGTCOL objects**

GiAPA receives performance data from the IBM Performance Collector APIs every 15 seconds. These APIs also generate \*MGTCOL objects with attribute \*PFR. These objects are not used by GiAPA. The disk space they occupy can be seen by using command **DSPOBJD OBJ(\*ALL/\*ALL) OBJTYPE(\*MGTCOL)**. "Configuration and Services" in iSeries Navigator or CL-command **CFGPFRCOL** can be used to specify how long time \*MGTCOL objects are retained on the system (default is 24 hours).